# OKM DELTA RANGER

### QUICK START GUIDE

Detektion von frisch versteckten Goldobjekten. Detection of freshly hidden gold objects.

Detektion von länger vergrabenen Goldobjekten. Detection of long-term buried gold objects.

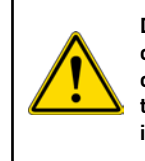

**Do not drink any alcohol or take any drugs before or during the operation of the device and follow the instructions carefully!**

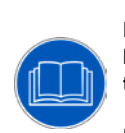

**Read all instructions first before commencing the assembly and usage!** 

**Read the user manual!** 

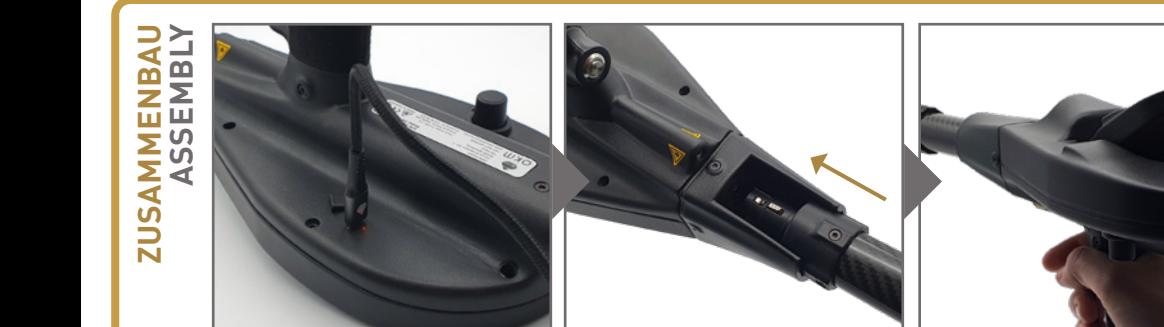

1 2 3 4 Entfernen Sie die Schutzkappe von der Ladebuchse. Stecken Sie das Ladekabel (USB-C) ein: orange LED = Batterie lädt, grüne LED = voll geladen. Remove the protection cap from the charger socket. Plug in the charging cable (USB-C): orange LED = charging battery, green LED = fully charged.

Stecken Sie die Sonde an. Achten Sie auf die richtige Position der Kontakte! Die Sonde muss mit einem Klickgeräusch einrasten. Plug in the probe. Note the correct position of the pins! Push until the notch snaps in with a noticable click sound.

**BIONIC STREAM**

**IONIC STREAM**

Öffnen Sie die Smartphone-Halterung. Schalten Sie das Smartphone ein und befestigen Sie es am Magneten.

Lift the Smartphone Mount. Power on the smartphone and attach it to the magnet.

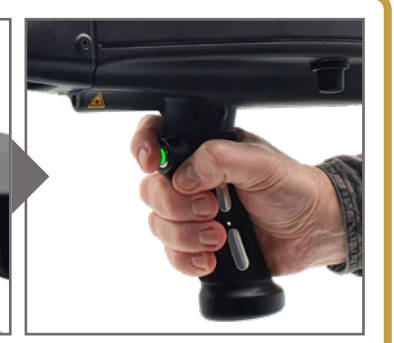

Power-Knopf drücken, um Kontrolleinheit einzuschalten: Die grüne LED zeigt an, dass der Detektor eingeschaltet ist.

Press the Power Button to switch on the Control Unit: The green LED indicates that the detector is switched on.

**ERSTE SCHRITTE**<br>GETTING STARTED **ERSTE SCHRITTE GETTING STARTED**

**BETRIEBSARTEN OPERATING MODES**

**BETRIEBSARTEN<br>OPERATING MODES** 

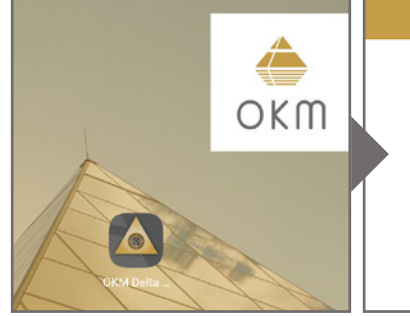

Wird automatisch hergestellt fest (Schritt 3) und kalibrieren Sie Laserpunkt. Achtung: Laser! den Kompass (Schritt 4).<br>
Tap on the App icon to start Select Settings from the Point the probe at a distant Cap on the App icon Tippen Sie auf das App-Symbol, um die Anwendung zu starten. Die Verbindung zur Kontrolleinheit wird automatisch hergestellt (Trigger-LED wird blau).

Tap on the App icon to start the application. The connection to the Control Unit will be established automatically.

**Main Menu** Settings

Wählen Sie im Hauptmenü die Option Einstellungen. Legen Sie die Position des Fadenkreuzes fest (Schritt 3) und kalibrieren Sie den Kompass (Schritt 4).

Select Settings from the main menu. From here, set the crosshairs position (step 3) and calibrate the compass (step 4).

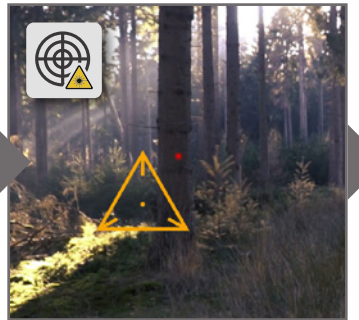

Fadenkreuz-Position festlegen: Sonde auf Objekt richten. Ziehen Sie das Fadenkreuz auf den roten Laserpunkt. Achtung: Laser!

Set the crosshairs position: Point the probe at a distant object. Drag the crosshairs to the red laser dot. Warning: Laser!

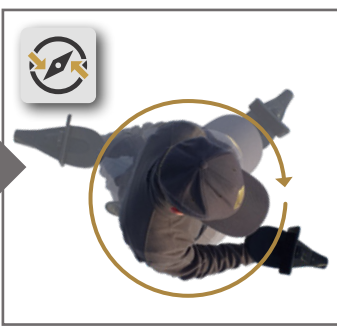

Kompass kalibrieren: Sonde waagerecht halten. Trigger drücken und langsam um eigene Achse drehen. Folgen Sie den Anweisungen in der App!

Calibrate compass: Hold the probe horizontally. Press the trigger and rotate slowly around your own axis. Follow the app instructions!

## ပ **ERSTE MESSUNG FIRST MEASUREMENT** FIRST MEASUREMENT ERSTE MESSUN

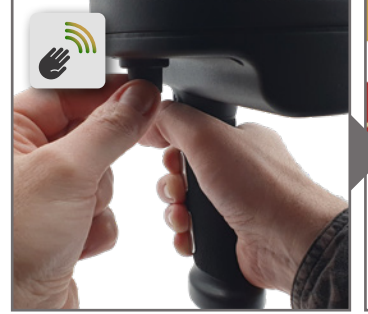

Starten Sie Bionic Stream. Umfassen Sie den Griff mit einer Hand, berühren Sie dabei die Elektroden. Drehen Sie mit der anderen Hand den Knopf.

**BIONIC**

**IONIC**

Elektroden. Drehen Sie mit der<br> **Start Bionic Stream. Grasp the**<br>
Start Bionic Stream. Grasp the<br>
Start Bionic Stream. Grasp the<br>
Start a value within the upper<br>
Start Bionic Stream. Grasp the<br>
Start a value within the upp Start Bionic Stream. Grasp the handle with one hand. Make sure you touch the electrodes. With the other hand, turn the Knob gently.

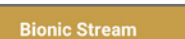

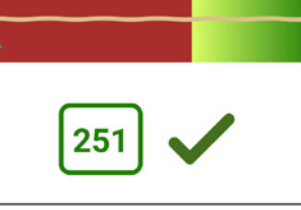

Stellen Sie einen Wert im oberen grünen Bereich ein (idealerweise 250 bis 254). Halten Sie den Wert für mindestens 3s stabil.

Set a value within the upper green range (ideally between 250 and 254). Keep the value stable for at least 3 seconds.

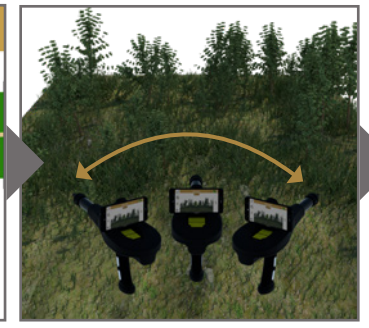

Halten Sie die Sonde waagerecht und bewegen Sie sie langsam seitwärts sowie auf und ab.

Hold the Probe horizontally and move it slowly from side to side as well as up and down.

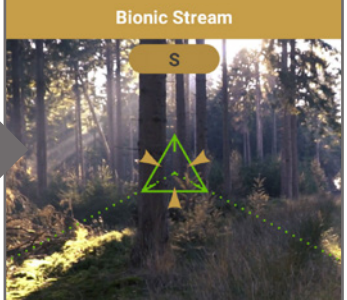

Ein Treffer wird durch Signaltöne, Vibration und visuelles Feedback (blinkendes Fadenkreuz) angezeigt.

A hit is signaled by acoustic feedback, vibration and visual feedback (flashy crosshairs).

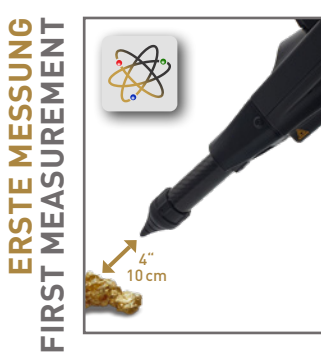

Starten Sie Ionic Stream. Platzieren Sie ein Referenzobjekt und zielen Sie mit der Sonde in Richtung Norden darauf. Halten Sie etwa 10cm Abstand. Start Ionic Stream. Aim at a referential target with the probe heading to the North. Keep a distance of about 4" (10cm).

**Ionic Strean** 

Tippen Sie auf die Fokuszone, um die Kalibrierung zu starten. Zielen Sie weiter auf das Referenzobjekt, bis der Countdown fertig ist. Start calibrating by tapping on the focus zone. Keep aiming at the target until the countdown

has finished.

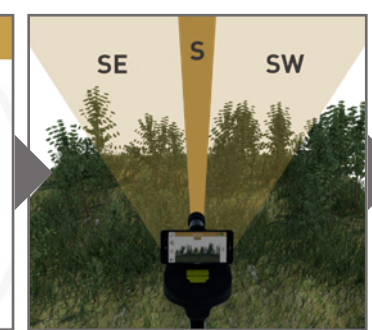

Bewegen Sie die Sonde langsam auf und ab sowie nach links und rechts – immer in Richtung Süden, Südosten oder Südwesten.

In Richtung Norden darauf. Halten Sue weiter auf das<br>
Richtung Norden darauf. Halten<br>
Start Ionic Stream. Aim at a<br>
Start Ionic Stream. Aim at a<br>
Start Ionic Stream. Aim at a<br>
Start Countdown fertig ist.<br>
Start Ionic Strea Move the probe slowly up and down as well as from side to side – always pointing to the South, SE or SW.

**Ionic Strean** 

Ein Treffer wird durch Signaltöne, Vibration und visuelles Feedback (blinkendes Fadenkreuz) angezeigt.

A hit is signaled by acoustic feedback, vibration and visual feedback (flashy crosshairs).

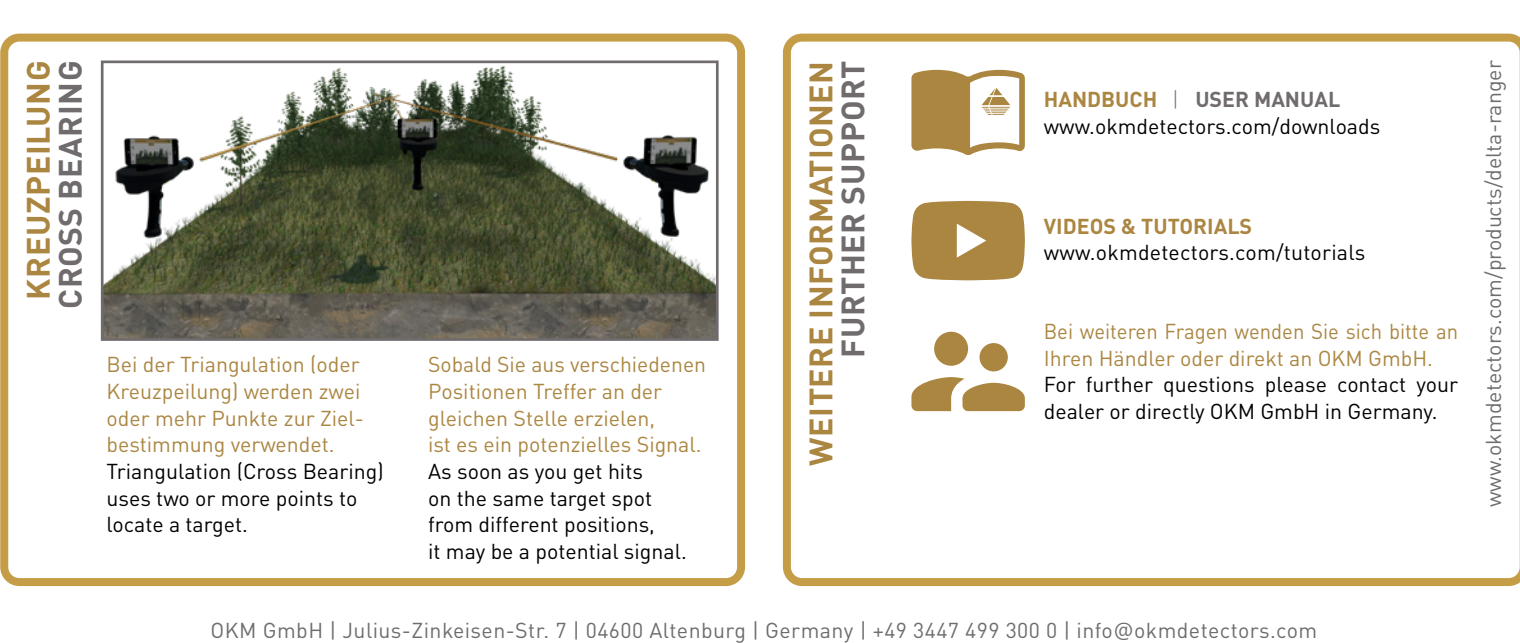

## **OKM DELTA RANGER PROFESSIONAL**

#### QUICK START GUIDE

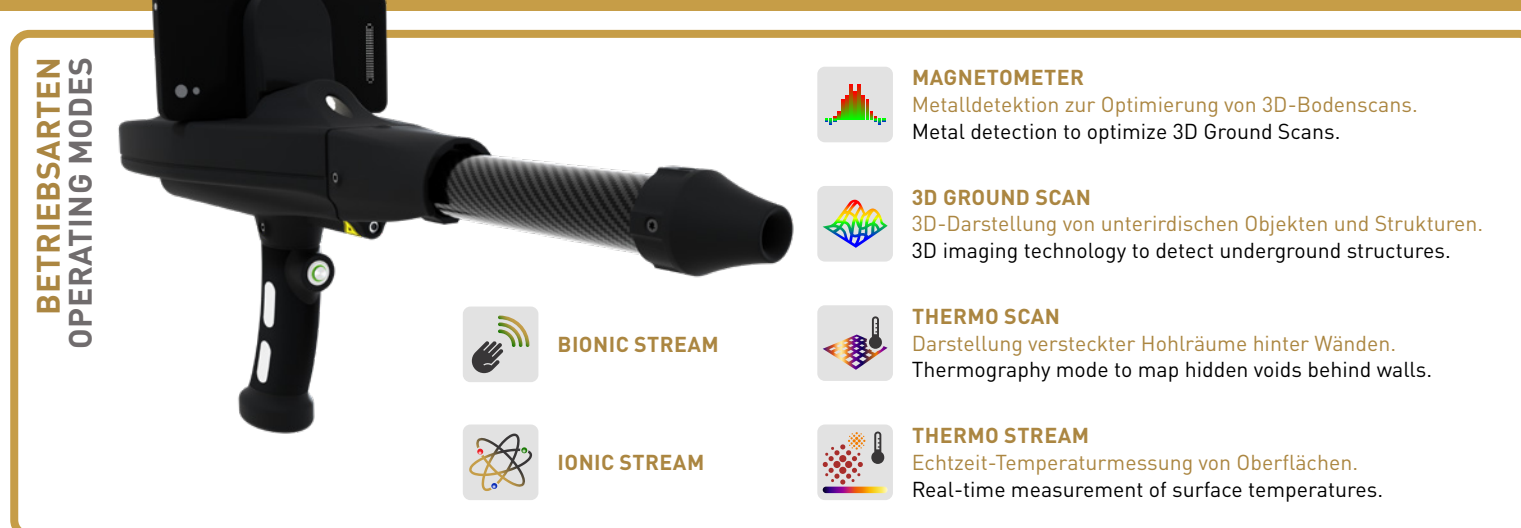

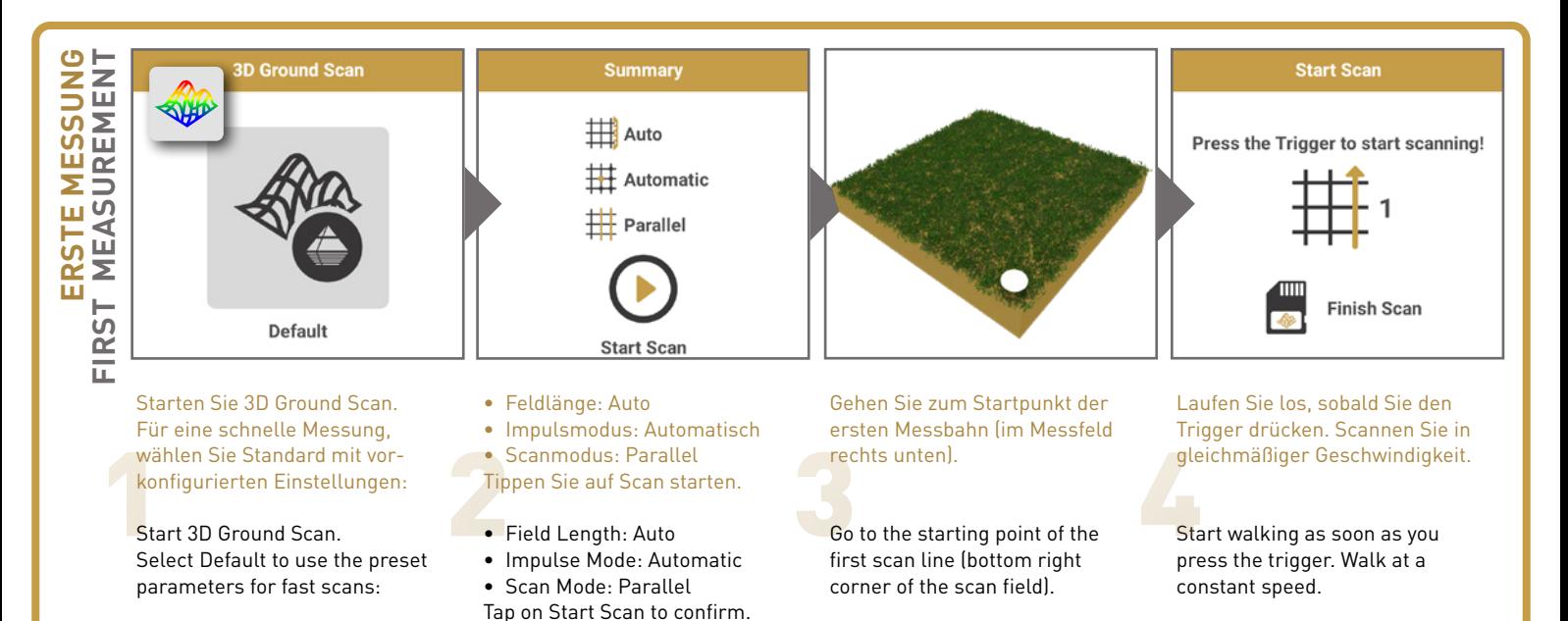

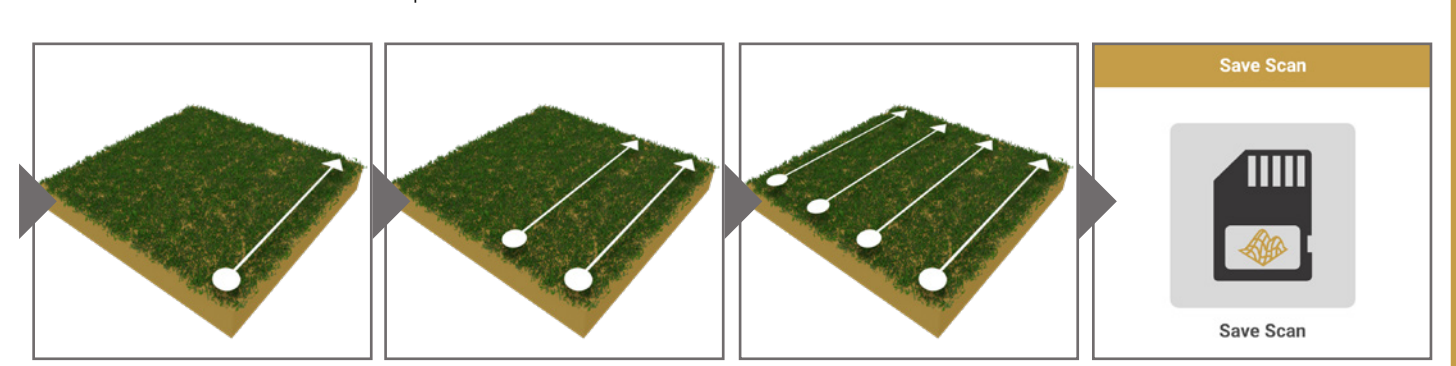

Laufen Sie die erste Messbahn und drücken Sie den Trigger erneut, sobald Sie das Ende erreicht haben. So legen Sie die Länge für alle folgenden Bahnen fest.

Felixer Solegen Sie die Lange starten. Messen Sie parattet Messbahn. Wiederholen Sie dies, Felixer für alle folgenden Bahnen fest.<br>
Scan the first line. Press the Go to the next starting point trigger as soon as you reach Scan the first line. Press the trigger as soon as you reach its end to set the field length for the following lines.

Gehen Sie zum nächsten Startpunkt und drücken Sie den Trigger, um die Messung zu starten. Messen Sie parallel zur ersten Messbahn.

Go to the next starting point without scanning. Press the trigger to start scanning and walk parallel to your first scan line.

Gehen Sie zum nächsten Startpunkt. Drücken Sie den Trigger und laufen Sie bis zum Ende der Messbahn. Wiederholen Sie dies, um weitere Bahnen zu messen.

Go to the next starting point, press the trigger and walk to the end of the scan line. Repeat this to scan as many lines as you like.

Schließen Sie die Messung ab, indem Sie auf Scan beenden tippen. Geben Sie die gemessene Feldlänge und Feldbreite ein.

Complete the measurement by tapping on Finish Scan To save the scan, enter the Field Length and Field Width that you actually measured.

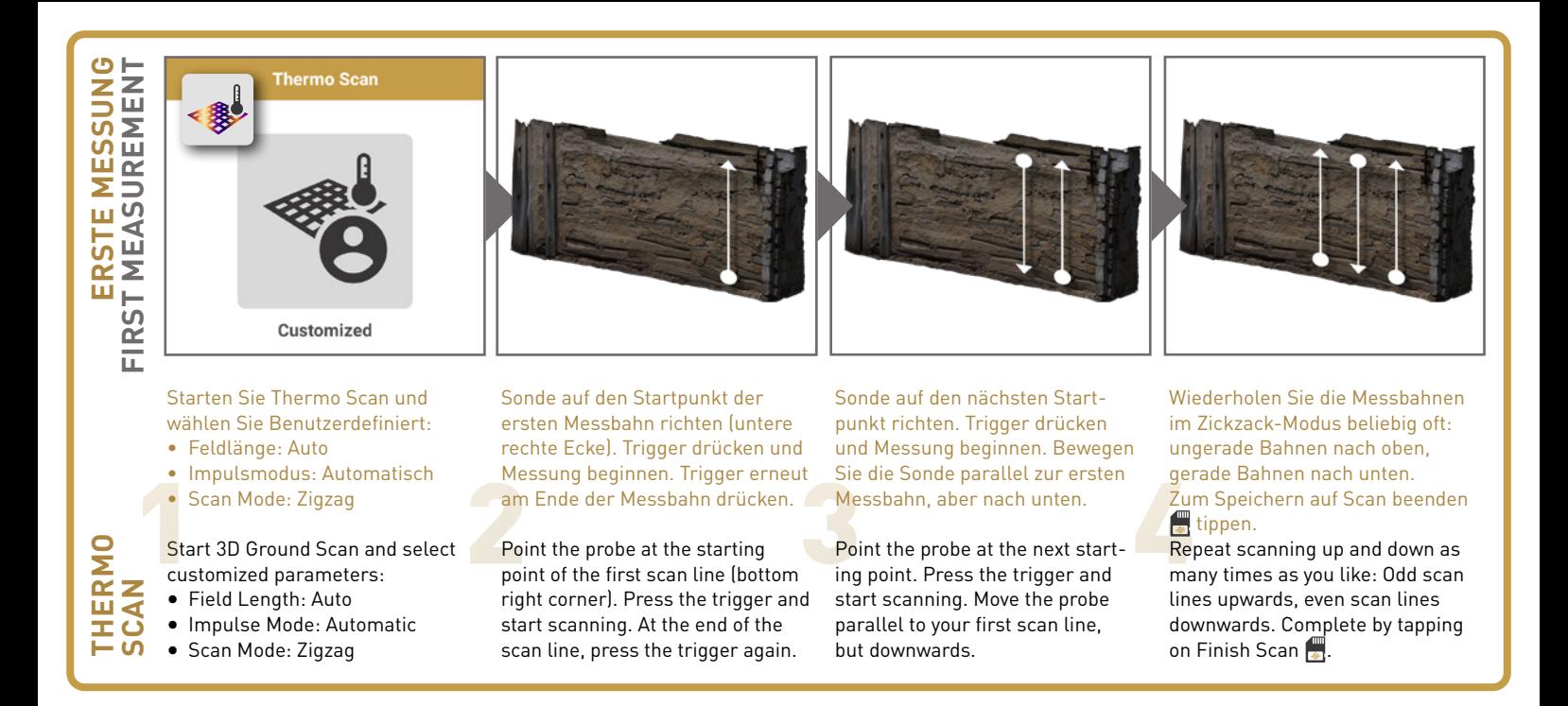

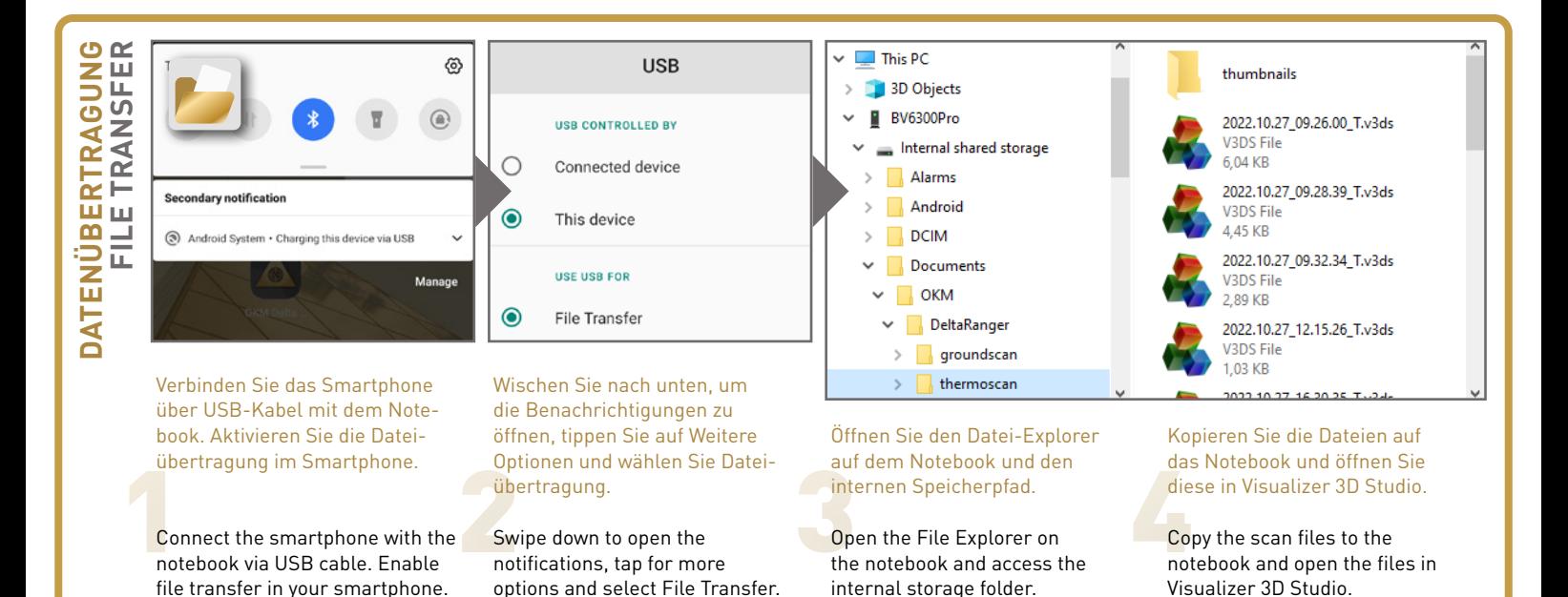

**FIRST MEASUREMENT** OKM GmbH | Julius-Zinkeisen-Str. 7 | 04600 Altenburg | Germany | +49 3447 499 300 0 | info@okmdetectors.com **Properties**<br>DRAMATION SUPPORT A TUTORIALS<br>IN GMBH | Julius-Zinkeisen-Str. 7 | 04600 Altenburg | Germany | +49 344 www.okmdetectors.com/products/delta-ranger **ERSTE MESSUNG** www.okmdetectors.com/products/delta-ranger **RST MEASUREMENT** E MESSUN **HANDBUCH** | **USER MANUAL** www.okmdetectors.com/downloads **VIDEOS & TUTORIALS** ERSTI www.okmdetectors.com/tutorials Bei weiteren Fragen wenden Sie sich bitte an Ihren Händler oder direkt an OKM GmbH.  $\overline{\mathbf{L}}$ For further questions please contact your Starten Sie Thermo Stream. dealer or directly OKM GmbH in Germany. Bewegen Sie die Sonde beliebig in alle Richtungen. Die jeweils **HERMO THERMO STREAM** gemessene Oberflächentemperatur wird in Echtzeit angezeigt. Start Thermo Stream. Move the probe freely. The measured surface temperature is indicated in real time.